# **Tablet AT0052 – G15**

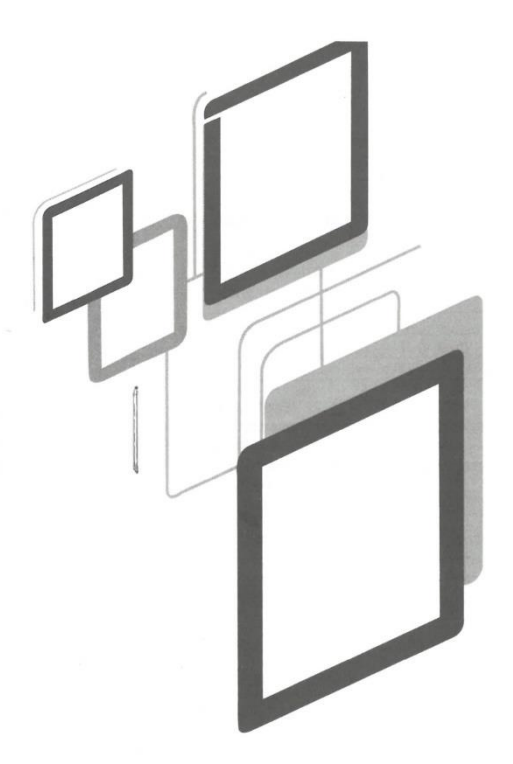

# **Manual do utilizador**

# **Atenção:**

Este manual contém precauções de segurança importantes e informações sobre a utilização correcta do produto, de modo a evitar acidentes. Certifique-se de que lê o manual cuidadosamente antes de utilizar o dispositivo.

- Não o coloque em locais com humidade ou poeira.

- Não o coloque em locais com temperaturas elevadas, especialmente no verão, não coloque o aparelho no automóvel com as janelas fechadas.

- Evitar a queda ou a colisão violenta do aparelho, não fazer tremer violentamente o ecrã TFT, pois isso pode provocar anomalias ou danos no ecrã.

- Escolha o volume adequado, a utilização de auscultadores não deve ser demasiado alta, se sentir algum desconforto, baixe o volume ou deixe de o utilizar.

- Carregue o telemóvel nas seguintes condições:

- A. O ícone da bateria não apresenta carga.
- B. O sistema desliga-se automaticamente ou desliga-se assim que o dispositivo é ligado.
- C. Os botões de operação não respondem.
- D. O tablet apresenta ícones vermelhos no canto superior direito.

- Não desligue repentinamente quando o dispositivo estiver em formato ou durante o carregamento e o descarregamento de ficheiros, pois isso pode causar erros na aplicação.

- A empresa não se responsabiliza por quaisquer danos causados pela eliminação de ficheiros, má gestão do utilizador ou reparação não autorizada, por favor siga o manual do utilizador para uma operação normalizada sobre como utilizar o dispositivo.

- Não desmonte o equipamento, não utilize álcool, diluente ou benzina para limpar este dispositivo.

- Não utilize o dispositivo em locais onde a utilização de equipamento eletrónico seja proibida (como aviões).

- Não utilize o Tablet PC quando estiver a conduzir ou a andar na rua.

- O USB pode ser utilizado para a transmissão de dados.

A empresa reserva-se o direito de melhorar o produto, as especificações e o design. As informações estão sujeitas a alterações sem aviso prévio (este tablet não é à prova de água).

[Todas as imagens neste manual são apenas para referência e as especificações e o design do produto podem ser alterados.]

# **1. Secretária:**

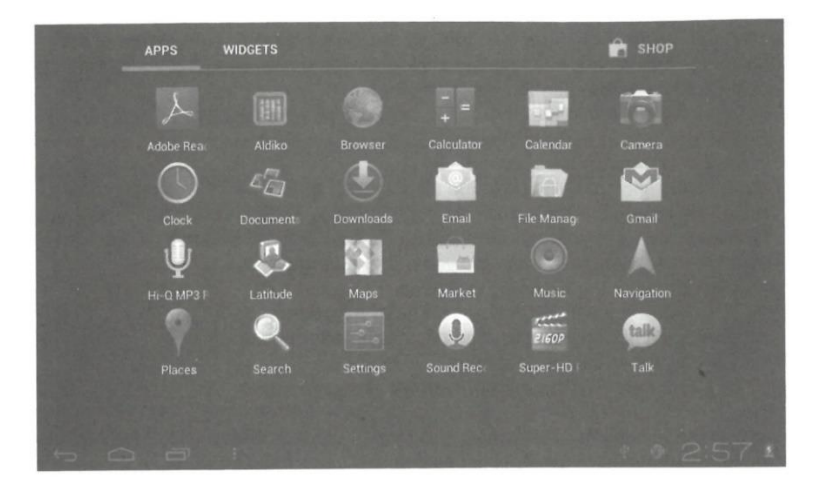

## **1.1 PAINEL TÁCTIL**

Painel tátil capacitivo: Durante o funcionamento, é possível clicar e arrastar no painel tátil.

# **1.2 ENERGIA**

Arranque: Premir e manter premido o botão de alimentação, o sistema entra na interface principal.

Desligar: Na interface do menu principal, prima o botão de alimentação durante cerca de 5 segundos para desligar, o sistema apresenta a opção: "desligar", seleccione "OK" e, em seguida, pode desligar o dispositivo em segurança.

Ecrã de bloqueio: Premir brevemente o botão de alimentação para bloquear ou desbloquear o ecrã.

## **Nota:**

1. quando não há energia da bateria, o sistema desliga-se automaticamente.

2. A reinicialização irá analisar e restaurar o disco, podendo demorar mais tempo a entrar no sistema.

## **1.3 VOLTAR**

Premir brevemente o botão BACK para regressar à última interface.

## **1.4 MIC**

Gravação

## **1.5 Volume +, Volume -**

Os botões na parte superior Volume +, Volume - , aumentam e diminuem o volume.

## **1.6 Tomada para auscultadores**

3,5 mm: tomada normal para auscultadores.

## **1.7 Interface de saída de vídeo**

Interface de saída HDMI.

## **1.8 Cartão TF**

Ranhura para cartão TF: cartão T-FLASH externo.

### **1.9 Tomada Mini USB**

Pode ser utilizada para ligar o computador para transmissão de dados, carregamento e ligação de uma unidade flash USB externa.

### **1.10 Adaptador de corrente contínua**

Para carregar a bateria do tablet.

## **1.11 Recuperação**

Reiniciar o Tablet em caso de falhas, atualizar o firmware.

## 2. **Primeira utilização**

### 2. 1 Gestão e carregamento da bateria:

Antes da primeira utilização, certifique-se de que a bateria do dispositivo está totalmente carregada. Basta ligar o adaptador ou a interface USB para poder carregar o dispositivo.

Nas duas primeiras vezes de carregamento, manter o tablet ligado durante cerca de 6 horas, depois só precisa de cerca de 4 horas para carregar.

[**Nota**] Este tablet utiliza uma bateria de polímero incorporada, o carregamento deve ser efectuado através de um adaptador normal (Entrada: AC110-240V 50/60Hz Max:180MA. Saída: DC5.0-5.5V/1.5A), este dispositivo não tem fonte de carregamento DC, a interface USB pode carregar, escolha a interface USB para carregar.

Durante o carregamento, o ícone da bateria desloca-se. Quando o carregamento estiver concluído, o ícone da bateria fica verde e pára de rolar. Para prolongar a vida útil da máquina, sugere-se que utilize toda a energia da bateria antes de a carregar.

# [**Nota**]

1) Se não utilizar o tablet durante um longo período de tempo, para evitar danos causados pelo consumo de energia, carregue a bateria pelo menos uma vez por mês.

2. Quando a bateria estiver fraca, ligue o adaptador de corrente, o dispositivo lembrar-lhe-á que a bateria está fraca e a carregar, pelo que terá de aguardar algum tempo até que a bateria tenha energia suficiente para aceder ao menu principal.

3. O carregamento do dispositivo deve ser efectuado no modo de espera para atingir o tempo de carregamento normal. Se o utilizar durante o carregamento, devido ao consumo de energia do dispositivo e do ecrã, o tempo de carregamento pode ser mais longo.

# **2. 2 Ligação ao PC**

Utilizar o cabo USB para ligar o dispositivo ao PC, o dispositivo apresenta a janela de ligação USB; ligar o armazenamento USB para ligar ao PC.

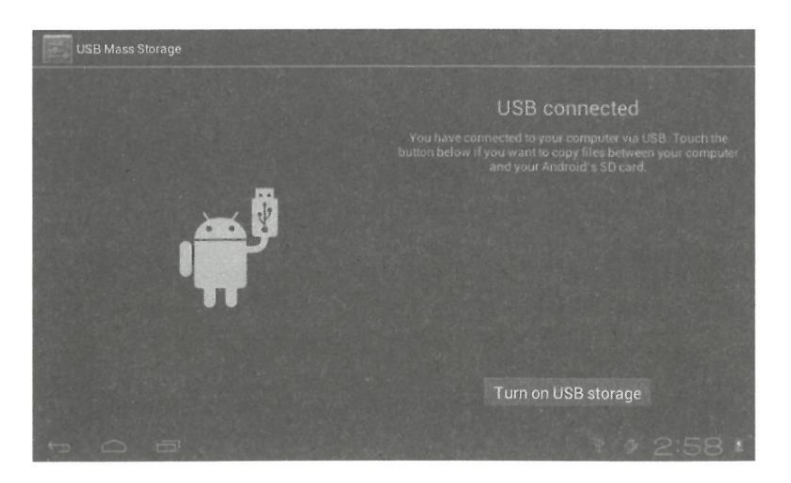

En el modo de carga, puedes copiar, borrar el archivo del dispositivo y los archivos de la tarjeta de memoria.

# **3. Interface de funcionamento do equipamento**

**3.1 Descrição da interface principal**: Após o arranque, entra-se na interface principal.

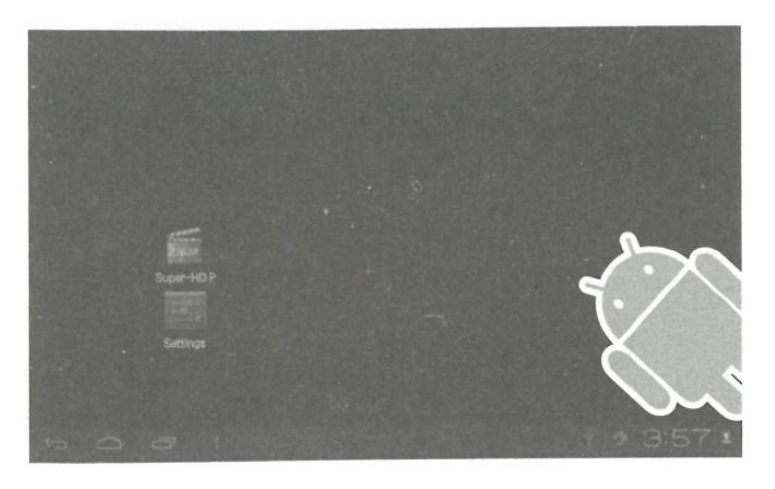

Na interface principal, é possível: Gerir o software da interface principal.

**Ícones**: prima os ícones durante 3 segundos, os ícones aumentam de tamanho e pode arrastálos para qualquer parte da interface

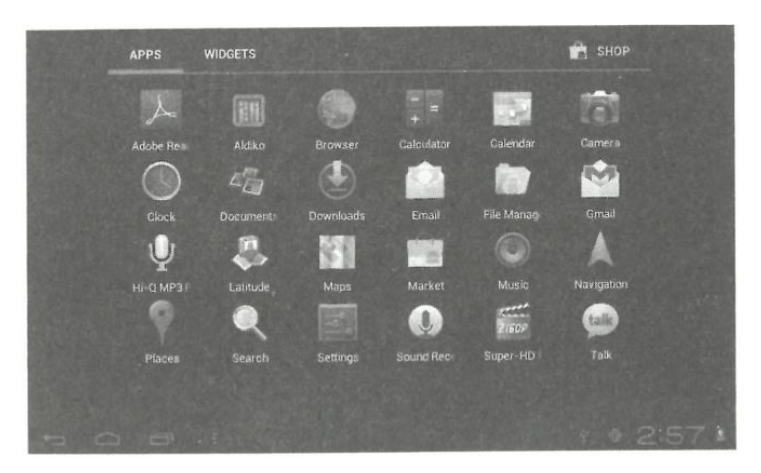

**Eliminar ícones:** Prima sem soltar os ícones durante 3 segundos e arraste-os para a reciclagem.

Se tocar uma vez no ecrã, aparece a caixa de diálogo "Adicionar ao ecrã inicial", como indicado abaixo:

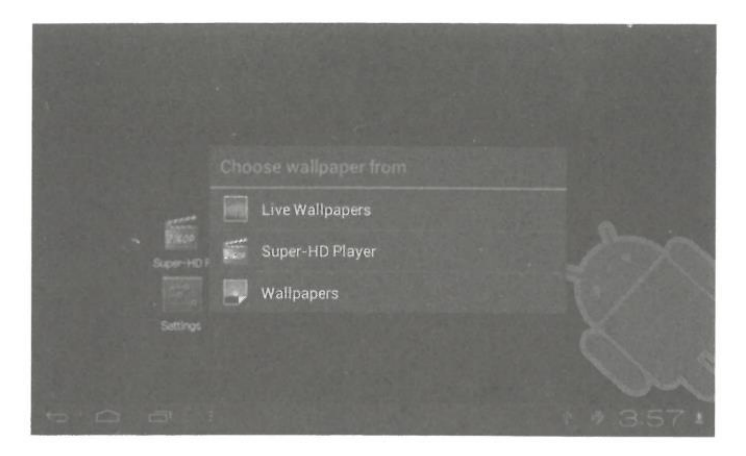

**3.2 Descrição da barra de estado**

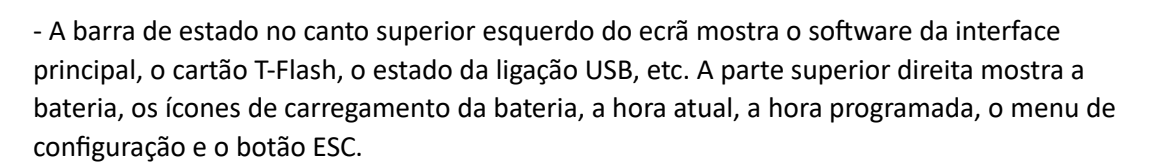

## **3.3 Utilizar o painel tátil**

Este dispositivo está equipado com um ecrã tátil. A área principal do ecrã tátil é descrita a seguir, bem como alguns conselhos de utilização.

Independentemente da interface em que se encontra no ecrã, pode regressar ao ecrã principal premindo a tecla de função **localizado no canto inferior direito do ecrã principal.** 

[Cuidado] A tecla de função do ecrã principal  $\Box$  funciona como a tecla de retrocesso do dispositivo.

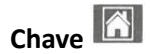

Em diferentes aplicações, premindo a tecla Backspace no canto inferior direito do ecrã tátil pode regressar à interface do piso superior.

Em várias aplicações, premir o botão de menu No canto superior direito do ecrã tátil, o visor apresenta a interface de definição da operação da seguinte forma.

[Observação] A tecla de função no ecrã principal funciona como o menu de funcionamento

do equipamento .

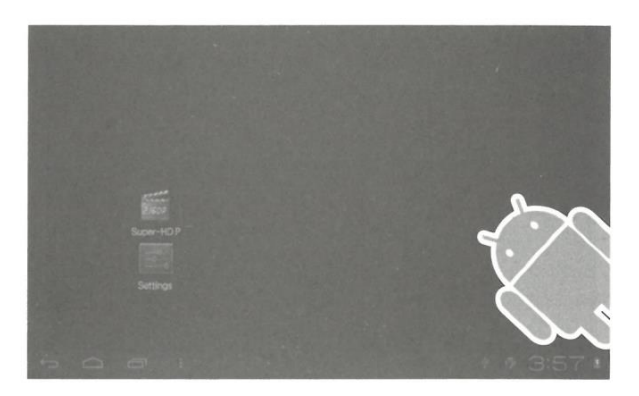

Na interface principal, pode tocar no ícone para abrir as aplicações em diferentes navegadores (ficheiro, música, vídeo, imagens), pode deslocar-se e arrastar a barra de deslocamento, para que a lista de ficheiros possa subir ou descer.

### **4. Equipamento básico**

**Configuração:** Clique nos ícones de configuração e aceda à interface de configuração.

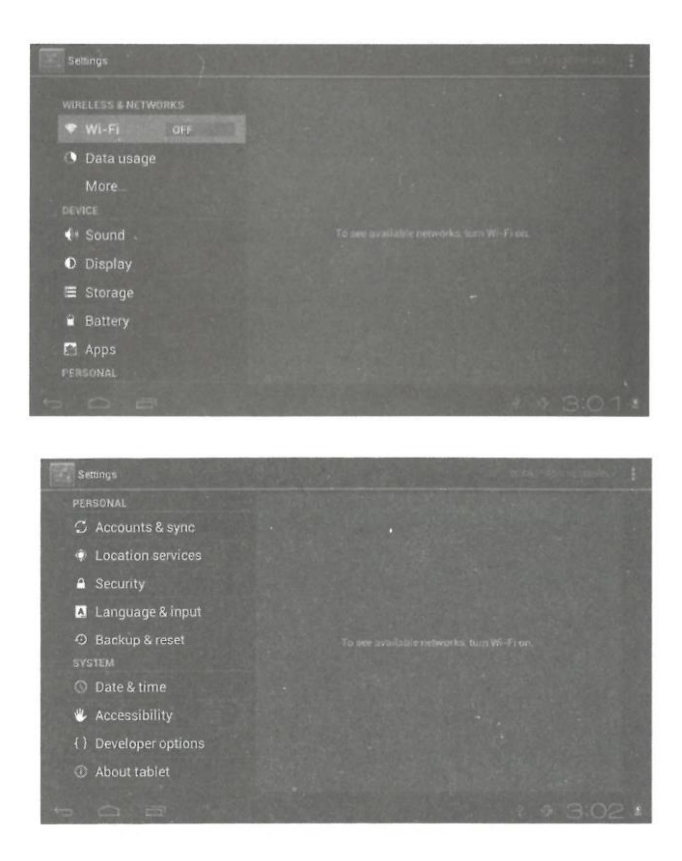

**4.1 Modo silencioso, volume, som de notificação, seleção audível, sons de bloqueio do ecrã**

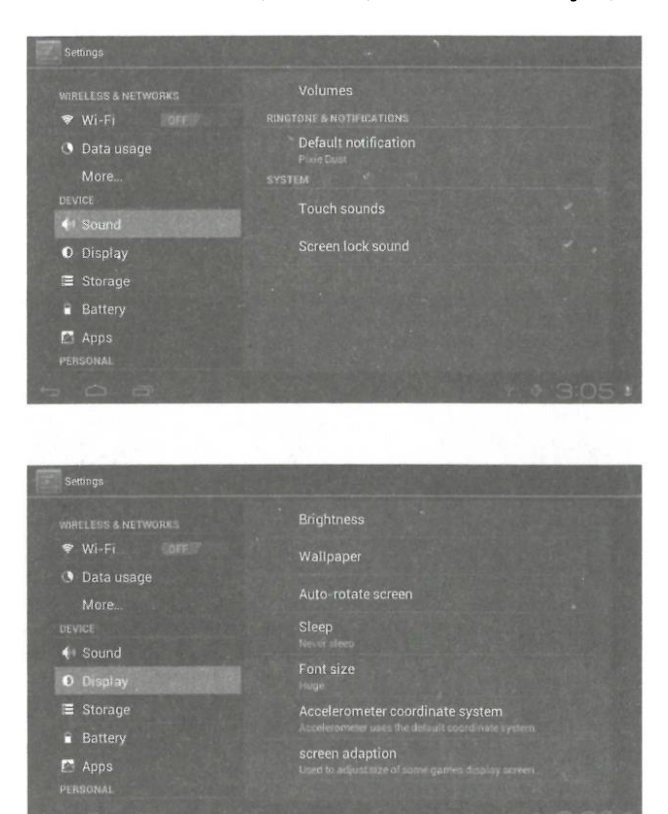

### **4.2 Aplicações**

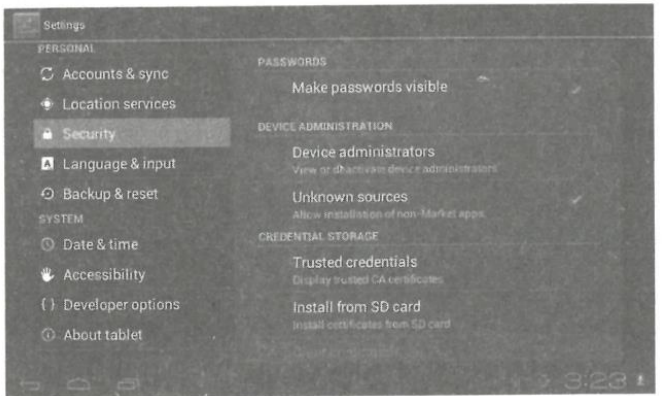

**Gerir aplicações de fontes desconhecidas:** clicar em "Fontes desconhecidas" e depois clicar em "OK" Gerir a aplicação: administrador e desinstalar a aplicação

[**Nota**]: Quando atualizar o firmware, feche a ligação USB.

## **Como desinstalar?**

1. Aceder a "Definições" > "Aplicações" > "Gerir aplicações" E, em seguida, é apresentada a lista de programas.

2. Clique nos ícones que pretende desinstalar e acederá à seguinte interface.

3. Clica em "desinstalar". Clique para confirmar e, em seguida, pode eliminar a aplicação.

### **4.3 Privacidade**

Reposição dos dados de fábrica

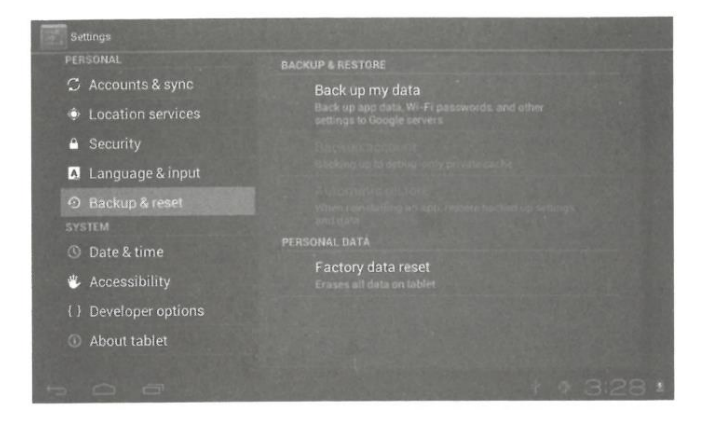

## **4.4 Armazenamento**

Remova o cartão TF, também pode ver o espaço de armazenamento disponível aqui.

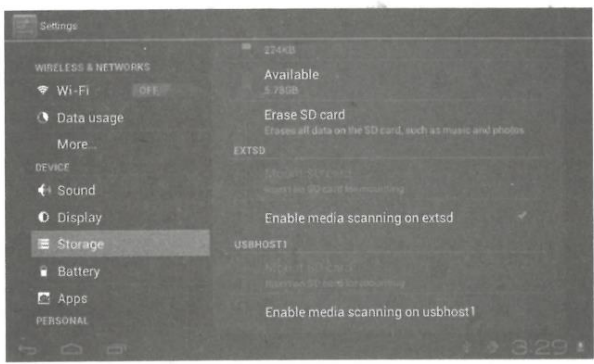

**Observação:** Tocar na opção "apagar cartão SD", para remover o cartão SD em segurança.

## **4.5 Idioma e teclado:**

Definições: (Idioma), introdução de texto e opções de correção automática de erros;

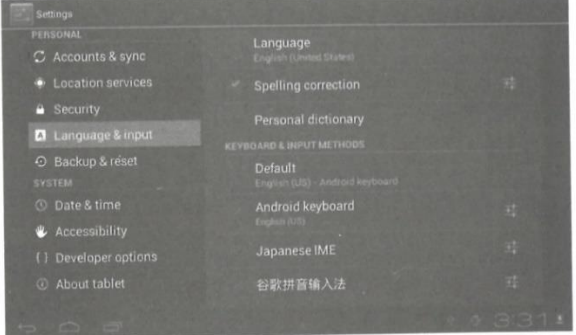

Selecionar idioma: Estão disponíveis vários tipos de idiomas.

Nota: O sistema Android pode suportar vários tipos de idiomas, mas atualmente a interface do utilizador apenas suporta 14 idiomas.

Teclado Android: Definições do teclado Android

Som ao premir a tecla Shift automaticamente

Mostrar sugestões: Mostrar palavras sugeridas enquanto escreve

Auto-completar: Barra de espaços e pontuação para inserir automaticamente a palavra realçada

## **4.6 Definição da data e da hora**

Definir a data, definir a hora, selecionar o fuso horário e selecionar o formato da data.

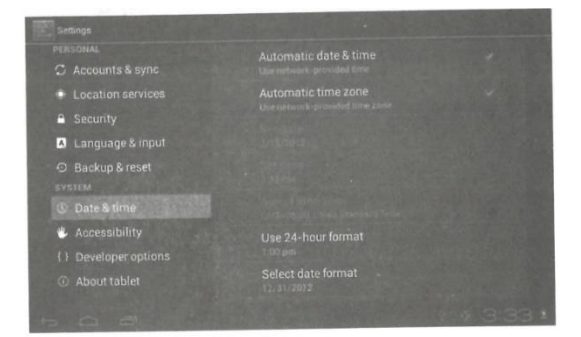

## **4.7 Opções de desenvolvimento**

Escolha o padrão de funcionamento USB OTG/ HOST/SLAVE

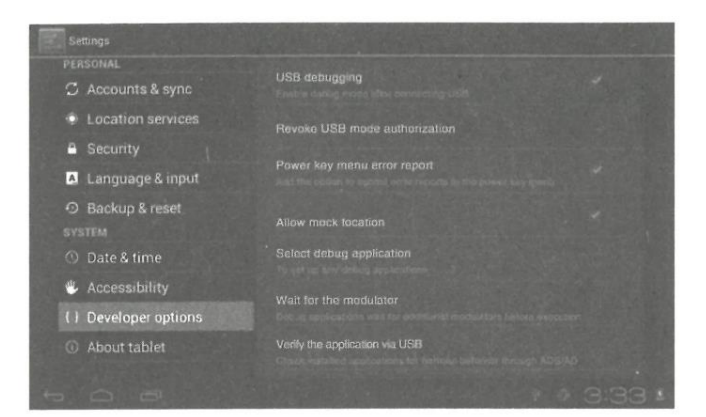

## **4.8 Acerca do tablet**

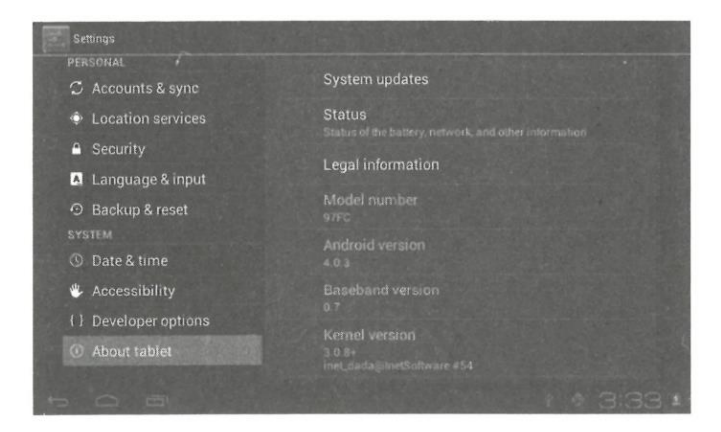

## **5. Instalação e gestão de aplicações**

## **5.1 Instalador de aplicações**

Este tablet pode suportar aplicações Android desenvolvidas por terceiros, a maioria das aplicações pode ser instalada a partir da rede, pode também copiar para NANO FLASH ou cartão SD. Clique no ícone de instalação da aplicação, aparecerão as opções Instalar, Gerir e Sair.

Instalar: Clique em instalar, entre na interface de instalação do APK separadamente para o disco de memória interna e o disco do cartão SD. Seleccione o APK que pretende instalar, clique nele para instalar. Quando regressar ao menu principal, será apresentada a aplicação instalada que acabou de selecionar.

Nota: algumas aplicações só podem ser instaladas com êxito no cartão de memória, a maioria das aplicações descarregadas pode não ser instalada diretamente no dispositivo.

Gerir: Clique em gerir, para aceder à interface de aplicações de terceiros. Clique no ícone de instalação para aceder à interface de stock.

## **6. Resolução de problemas**

6.1 O aparelho não pode ser ligado:

1. verificar a carga da bateria.

2. Ligue primeiro o adaptador e verifique-o novamente.

3) Se o aparelho continuar a não poder ser ligado após um carregamento bem sucedido, contacte o seu fornecedor ou centro de assistência técnica.

6.2 Depois do arranque do ecrã ou do aparecimento da imagem de arranque, o aparelho não toca.

1. A potência não é suficiente, carregue o tablet ou teste o som com auscultadores.

2. Verifique se o volume é superior a 0.

3. Verificar se o ficheiro de música está danificado. Tente reproduzir outro tipo de música; se o ficheiro estiver danificado, pode causar ruído ou saltos.

6.3 Não é possível copiar ficheiros ou reproduzir música

1. verifique se a ligação entre o computador e o dispositivo está correcta.

2. Verifique se o espaço de armazenamento da memória não está cheio. 3.

3. Verifique se o cabo USB está em boas condições. 4.

4. Verifique se a ligação USB não está desligada ou interrompida.